# Sustainable Internet of Things Computing

Mart Lubbers[0000−0002−4015−4878] and Pieter Koopman[0000−0002−3688−0957]

Institute for Computing and Information Sciences, Radboud University, Nijmegen, The Netherlands firstname@cs.ru.nl

## 1 Exercises

### 1.1 Hello world!

The first program anyone writes when trying a new programming language is the so-called *Hello World!* program. While the program only prints *Hello World!* to the screen and exits, it allows you to verify that the toolchain is working. Typical mTask devices, e.g. microcontrollers, only have a very simple  $1 \times 1$  monochrome screen, the built in LED. Therefore, the best we can do is let the world know that the program is working by turning this screen on or off. On the other hand, mTask's toolchain is a lot more elaborate.

First the Clean program representing the iTask application is compiled. During the execution of the resulting program, mTask devices may be connected. Once connected, an mTask is compiled at runtime to a specialised byte code that is sent to the device dynamically. In turn, the device interprets the byte code to create a task tree, a runtime representation of a task-oriented program. Step by step, the task tree is rewritten, yielding an observable value at every step. This observable value, and information about the used shared data sources (SDSs) is communicated with the server.

Listing [1.1](#page-0-0) shows the complete iTask part of the Hello World! program. After the module heading and the imports, line [8](#page-1-0) contains the standard way of starting an iTask engine with task main as the argument. The main task shows the main iTask task. First, the device information is asked from the user (line [11\)](#page-1-1). With this information, withDevice is used to connect the device (line [12\)](#page-1-2). The second argument of the withDevice function, the body, just lifts the blink mTask task to an iTask task (line [18\)](#page-1-3). This sets the machinery in motion described above and results in the mTask device executing the program. To allow the user to prematurely end the program (and gracefully disconnect the device), line [13](#page-1-4) uses the >>\* combinator to add a button to the user interface to terminate the task.

```
1 module helloworld
2
```

```
3 import StdEnv, iTasks
```

```
4 import mTask.Interpret, mTask.Interpret.Device.TCP
```

```
5 import Device
```
6

2 Mart Lubbers and Pieter Koopman

```
7 Start :: !*World \rightarrow *World<br>8 Start w = doTasks (main <
    Start w = doTasks (main << @ ApplyLayout frameCompact) w
 9
10 main :: Task ()
11 main = enterDeviceInfo
12 \gg? \spec→withDevice spec deviceTask<br>13 \gg* [ OnAction (Action "Ston") (alway
          \gg* [ OnAction (Action "Stop") (always (shutDown 0))
14 , OnAction (Action "Reset") (always main)
15 ]
16 where
17 deviceTask :: MTDevice \rightarrow Task ()<br>18 deviceTask dev = liftmTask blink
          18 deviceTask dev = liftmTask blink dev
```
Listing 1.1. Hello World!, the iTask part

<span id="page-1-3"></span>The blink task shown in listing [1.2](#page-1-5) first defines the NeoPixel peripheral on line [20.](#page-1-6) Then a helper function is defined that converts a boolean to a suitable light intensity value (line [21\)](#page-1-7). The light intensity can range from 0 to  $255<sup>1</sup>$  $255<sup>1</sup>$  $255<sup>1</sup>$ . The lines [22](#page-1-9) to [25](#page-1-10) define the blinking function. The blinking function takes one argument, the current state and performs several actions combined using the sequence operator  $(\gg)$ . Using this argument it first sets the first pixel on the shield to the correct value using the b2i helper (line [23\)](#page-1-11). Then it waits for 500 ms (see line [24\)](#page-1-12). Finally, it calls itself recursively with the inverse of the state (line [25\)](#page-1-10) to achieve the blinking behaviour. The main record denotes the main expression, in here, the blinkfun is simply called. The lit function transforms a Clean value to a literal in mTask.

```
19 blink :: Main (MTask v ()) | mtask, NeoPixel v
20 blink = neopixel neopixelWemosRGBLEDShield \neo - 21 fun \b2i=(\b -> If b (lit 10) (lit 0))
21 fun \b2i=(\b-if b (lit 10) (lit 0))<br>22 In fun \blinkfun=(\st ->
22 In fun \blinkfun=(\st \rightarrow 23 setPixelColor
                    setPixelColor neo (lit 0) (b2i st) (b2i st) (b2i st)
24 \gg | . delay (ms 500)
25 \gg. blinkfun (Not st)
26 ) In {main=blinkfun true}
```
Listing 1.2. Hello World!, the mTask part

<span id="page-1-10"></span>Use <cloogle.org> to lookup details about functions in Clean, iTask and mTask.

### 1.2 Colors

The mTask system integrates with iTask using only three integration functions, simplified types of these are shown in listing [1.3.](#page-2-0) withDevice is used to connect an mTask device to an iTask server so that tasks can be executed. liftmTask is used to compile, send and execute a task on a device, it lifts an mTask task to an iTask task. Finally, lowerSds is used to connect iTask SDSs to mTask SDSs.

<span id="page-1-8"></span> $1$  Remember to put on sunglasses before ramping the brightness to 255.

Exercise 1 Hello World! file: <helloworld.icl> Compile and run your first mTask program (see <README.html> for instructions on how to install Clean, iTask and mTask).

On Linux or through a visual studio code devcontainer you run in a shell:

nitrile build --only=helloworld ./helloworld

On windows you run in a PowerShell:

nitrile build --only=helloworld .\helloworld

Once your program is up and running, navigate to <localhost:8080> to see the iTask interface. Here you enter the IP address shown on the OLED screen of the device in the Host: field. Leave the Port and Ping timeout fields for what they are. When you have pressed continue, the middle LED of the RGB LED shield should blink to tell you hello!

Hint: Try changing the frequency or position of the LED.

```
withDevice :: TCPSettings (MTDevice \rightarrow Task b) \rightarrow Task b | \cdotsliftmTask :: (Main (MTask BCInterpret u)) MTDevice \rightarrow Task u |
lowerSds :: ((v (Sds t)) \rightarrow In (Shared sds t) (Main (MTask v u)))\rightarrow Main (MTask v u) | \cdots
```
Listing 1.3. Integration functions of mTask with iTask.

While tasks have an observable task value, some collaboration patterns benefit a lot from the many-to-many communication SDSs offer. As SDSs from iTask can be accessed by mTask, the powerful web editor infrastructure of iTask can be used to communicate with mTask tasks.

Exercise 2 Colors **file:** <colors.icl> Use lowerSds to access the color values that are stored in the iTask SDS. See the lowering of redShareI for an example. Then read the SDSs in mTask and provide the values to setPixelColor. **Hint:** The  $\gg$  -. combinator is used because getSds always yields an unstable value.

## 1.3 Walking

As seen in listing [1.4,](#page-3-0) the interface to the NeoPixel peripheral only contains one function besides the constructor. This function, setPixelColor requires five arguments. The first argument is the handle to the peripheral, obtained by defining it using the constructor. The second argument is the index of the LED you want to address. The RGB LED shield contains seven LEDs so indices 0 to 6 are valid here. The other arguments are the RGB color components.

4 Mart Lubbers and Pieter Koopman

```
class NeoPixel v where
    neopixel :: NeoInfo ((v NeoPixel) \rightarrow Main (v b)) \rightarrow Main (v b)
    setPixelColor :: (v NeoPixel) (v Int) (v Int) (v Int) (v Int)
         \rightarrow MTask v ()
```
Listing 1.4. NeoPixel mTask interface.

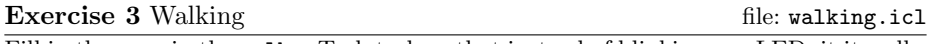

Fill in the gaps in the walk mTask task so that instead of blinking one LED, it it walks through the full range of LEDs.

First create blinkonce mTask function by inserting the correct setPixelColor calls. Then implement the walkfun mTask function that iterates over the LEDs and calls blinkonce for each one.

Hint: There are 7 LEDs on the board so the valid indices range from 0 to 6.

#### 1.4 Sensors

Attached to the microcontroller is a digital temperature and humidity (DHT) sensor, sht30x, that connects via  $I^2C$  to the board. The interface is shown in listing [1.5.](#page-3-1) The constructor (dht) works very similar to the NeoPixel constructor. temperature yields the temperature as an unstable value in ◦C. humidity yields the relative humidity as an unstable value in %.

```
class dht v where
     dht :: DHTInfo ((v DHT) \rightarrow Main (v b)) \rightarrow Main (v b)
     temperature :: (v DHT) \rightarrow MTask v Real
     humidity :: (v DHT) \rightarrow MTask v Real
```
Listing 1.5. DHT mTask interface.

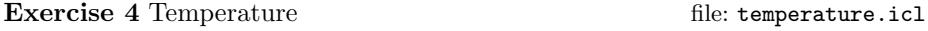

The program consists of two functions. measureTemp measures the temperature and sets the color of the pixel according to the limits. setColor reads the lowered SDSs and determines the color of the pixel. Blue if it is too cold, green if it's within limits and red if it's too hot. Implement the logic for setting the pixel colors and observe the behaviour<sup>[2](#page-3-2)</sup>.

Hint: Use the conditional statement If and one of the comparison operations to calculate the color. In mTask, all arithmetic operations are suffixed with  $a$ . (a period), e.g.  $+$ ,  $-$ ,  $*$ ,  $/$ ,  $>$ ,  $<$ ,  $<$ ,  $>$ ,  $<$ ,  $<$ ,  $<$ ... The if-expression is written with the If function. Furthermore, literals must always be lifted so 100 in mTask is written as lit 100.

<span id="page-3-2"></span><sup>&</sup>lt;sup>2</sup> If you look for a challenge, you can also implement a gradient.

The sgp30 is an air quality sensor that is connected to the WEMOS D1 mini as an expansion shield. It communicates via  $I^2C$  to the mainboard and can report equivalent  $CO<sub>2</sub>$  measurement (in ppb) and a total voltile organic compounds measument (in ppm).

The interface is shown in listing [1.6.](#page-4-0)

#### <span id="page-4-0"></span>class AirQualitySensor v where

```
airqualitySensor :: AirQualitySensorInfo
     ((v \text{ AirQualitySensor}) \rightarrow \text{Main} (v a)) \rightarrow \text{Main} (v a) | \cdotssetEnvironmentalData :: (v AirQualitySensor) (v Real) (v Real)
     \rightarrow MTask v ()
tvoc :: (v AirQualitySensor) \rightarrow MTask v Int
co2 :: (v AirQualitySensor) \rightarrow MTask v Int
```
Listing 1.6. Air quality sensor mTask interface.

As the air quality is not bound to change very quickly, the default refresh rate of airquality tasks is one minute. To increase this for the purpose of the assignment, we use the co2` variant that takes a refresh interval parameter.

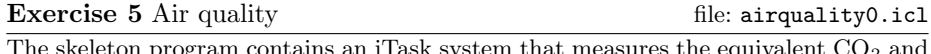

 $T_{\text{max}}$  skellet skellet program that measures the equivalent  $CO_2$  and places this, when it is changed, in a SDS. Typical air quality sensors need some time to warm up. The measurement will start at the minimum (400 ppm) and this will, after a thirty minutes or so to the actual measurement. When observing the terminal, you see that after the sensor has warmed up enough, the measurement fluctuates very quickly. Breathing on the sensor will also show immediate results.

Adapt the differs function so that only values that differ more than  $\epsilon$  ppm are reported.

Hint: differs is a Clean function, the host language will inline the code. The first argument is a Clean value so you have to use lit here.

As we have seen before, the device is equipped with an SHT3x temperature and humidity sensor. Most air quality sensors can be made more accurate by feeding it with the current temperature and humidity using the setEnvironmentalData  $\leftrightarrow$  task.

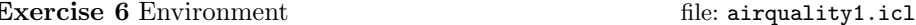

Adapt the program so that it sets the environmental values before measuring the air quality.

Hint: Use the correct sequential combinator. temperature and humidity yield unstable values so use  $\gg$   $\sim$ .

Running multiple tasks on mTask devices is as simple as combining tasks with one of the parallel combinators. Listing [1.7](#page-5-0) shows the types of the two

### 6 Mart Lubbers and Pieter Koopman

parallel combinators. Use .&&. if you want to combine the values of the two tasks. Use .||. if you are only interested in one of the values.

<span id="page-5-0"></span>class (.&&.) infixr 4 v :: (MTask v a) (MTask v b)  $\rightarrow$  MTask v (a, b) |  $\cdots$ class (.||.) infixr 3 v :: (MTask v a) (MTask v a)  $\rightarrow$  MTask v a | ··· Listing 1.7. Parallel task combinators in mTask.

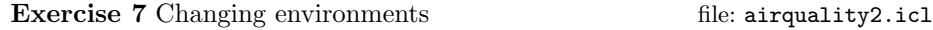

Adapt the program so that it the environmental value is set each time either the humidity or the temperature changes.

To give some feedback to the user that the environmental values have changed, blink the LED after setting the environmental values.

# A Solutions

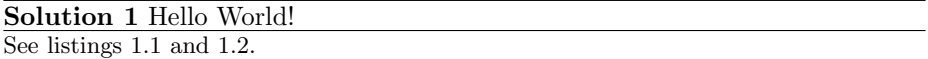

## Solution 2 Colors

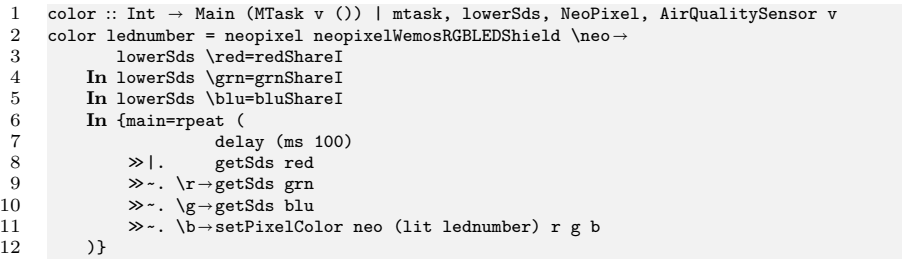

## Solution 3 Walking

```
1 walk :: Main (MTask v ()) | mtask, NeoPixel v<br>2 walk = neopixel neopixelWemosRGBLEDShield \neo→<br>2 fun \blinkonco-(\i...
 3 fun \blinkonce=(\i \rightarrow 4 setPixelColor
 4 setPixelColor neo i level level level<br>5 > |. delay (ms 1000)
 5 \gg | . delay (ms 1000)<br>
6 \gg | . setPixelColor ne<br>
7 ) In fun \walkfun=(\i ->
                  \gg|. setPixelColor neo i off off off
 7 ) In fun \walkfun=(\i-><br>8 If (i ==. lit 7)
 8 If (i ==. 1it 7)<br>9 (walkfun (li
9 (walkfun (lit 0))
10 (blinkonce i >>|. walkfun (i +. lit 1))
11 ) In {main=walkfun (lit 0)}
12
13 off = lit 0
14 level = lit 10
```
## Solution 4 Temperature

```
1 temperatureTask :: Main (MTask v ()) | mtask, lowerSds, dht, NeoPixel v
 2 temperatureTask =<br>3 neopixel neop
 3 neopixel neopixelWemosRGBLEDShield \neo -> dht dhtWemosSHT30Shield \dht ->
  4 dht dhtWemosSHT30Shield \dht
5 lowerSds \highTempM=highTempI
  6 In lowerSds \lowTempM=lowTempI
7 In lowerSds \curTempM=curTempI
 8 In fun \setColor=(\x
9 getSds lowTempM<br>
10 >> -.\l--getSds highTempM<br>
11 >> -.\h-setPixelColor neo (lit 0)<br>
12 (If (x > b)
12 (If (x >. h) (lit 50) (lit 0))
13 (If (x >=. l &. x <=. h) (lit 50) (lit 0))
14 (If (x <. l) (lit 50) (lit 0))
15 ) In fun \measureTemp=(\old -> 16 \text{temperature} dht
16 temperature dht<br>
17 →>~. \x→setSds curTempM x<br>
18 →> setColor x
18 \gg | . setColor x<br>19 \gg | . delay (ms 2
19 \gg|. delay (ms 250)<br>
20 \gg|. measureTemp x<br>
21 ) In {main=measureTemp
                     \gg|. measureTemp\, x
              ) In {main=measureTemp (lit 0.0)}
```
### Solution 5 Airquality

```
1 differs :: Int (v Int) (v Int) \rightarrow v Bool | mtask v<br>2 differs eps old new =
2 differs eps old new =
3 If (old >. new)
4 (old -. new >. lit eps)
```
### Solution 6 Environment

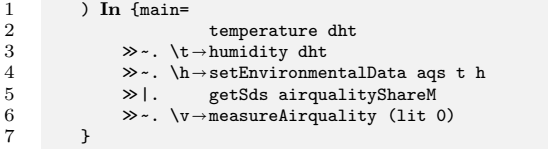

### Solution 7 Changing environments

```
1 airqualitymTask :: Main (MTask v ()) | mtask, lowerSds, dht, NeoPixel, AirQualitySensor v<br>2 airqualitymTask =
 2 airqualitymTask =<br>3 airqualitySen
 3 airqualitySensor airqualitySensorWemosSGP30Shield \aqs \rightarrow 4 dht dhtWemosSHT30Shield \dht \rightarrow4 dht dhtWemosSHT30Shield \dht \rightarrow 5 neopixel neopixelWemosRGBLEDSh
 5 neopixel neopixelWemosRGBLEDShield \neo <br>6 lowerSds \airqualityShareM=airqualityShare
 6 lowerSds \airqualityShareM=airqualityShareI<br>
7 In fun \calibrate=(\(oldtemp, oldhumid) \rightarrow7 In fun \calibrate=(\(oldtemp, oldhumid) \rightarrow 8 temperature dht . & & . humidity dh
 8 temperature dht .&&. humidity dht .<br>9 \gg*. [IfValue (tupopen \(t, h) -differ.
9 \gg*. [IfValue (tupopen \(t, h) \rightarrowdiffersTH (t, h) (oldtemp, oldhumid)) rtrn]<br>10 \gg=. tupopen \(t, h) \rightarrowsetEnvironmentalData aqs t h<br>11 \gg = . tupopen \(1; t i) (1; t f) (1; t f)
11 > |. setPixelColor neo (lit 1) (lit 50) (lit 50) (lit 50)
12 >>|. delay (ms 200)
13 >>|. setPixelColor neo (lit 1) (lit 0) (lit 0) (lit 0)
14 \gg | . calibrate (t, h)<br>
15 ) In fun \measureAirquality=(\old -><br>
16 (02) (BeforeSec (lit 1)) a
16 co2 (BeforeSec (lit 1)) aqs<br>17 >>>. [IfValue (\x->differs 50 old
17 \gg*. [IfValue (\x\rightarrowdiffers 50 old x) (\nv\rightarrowsetSds airqualityShareM nv)]<br>18 \gg=. \nv\rightarrowdelay (ms 200)
18 \gg=. \nv -> delay (ms 200)<br>19 \gg|. measureAirquality n
19 > | measureAirquality nv<br>
20 > In {main=<br>
21 temperature dht
             ) In { fmain=
21 temperature dht<br>
22 \gg \sim. \t -> humidity dht<br>
23 \gg \sim. \h -> setEnvironmenta
22 →>~.\t→humidity dht<br>23 →> >>\h→setEnvironmentalData aqs t h<br>24 →>> atSds airqualityShareM
24 \gg| getSds airqualityShareM<br>25 \gg x, \v - measureAirquality (lit (
             \gg \sim. \v\rightarrow measureAirquality (lit 0) .||. calibrate (t, h) }
\frac{26}{27}\begin{array}{cc} 27 & \text{where} \\ 28 & \text{d} \\ 29 & \end{array}differsTH (newT, newH) (oldT, oldH)
                     29 = differs 1.0 newT oldT
30 |. differs 10.0 newH oldH
31
32 differs eps l r = If (1 >. r) (1 -. r >. lit eps) (r -. 1 >. lit eps)
```